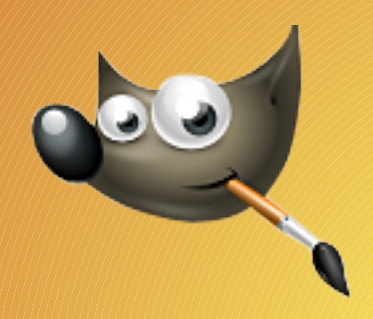

## L'interface

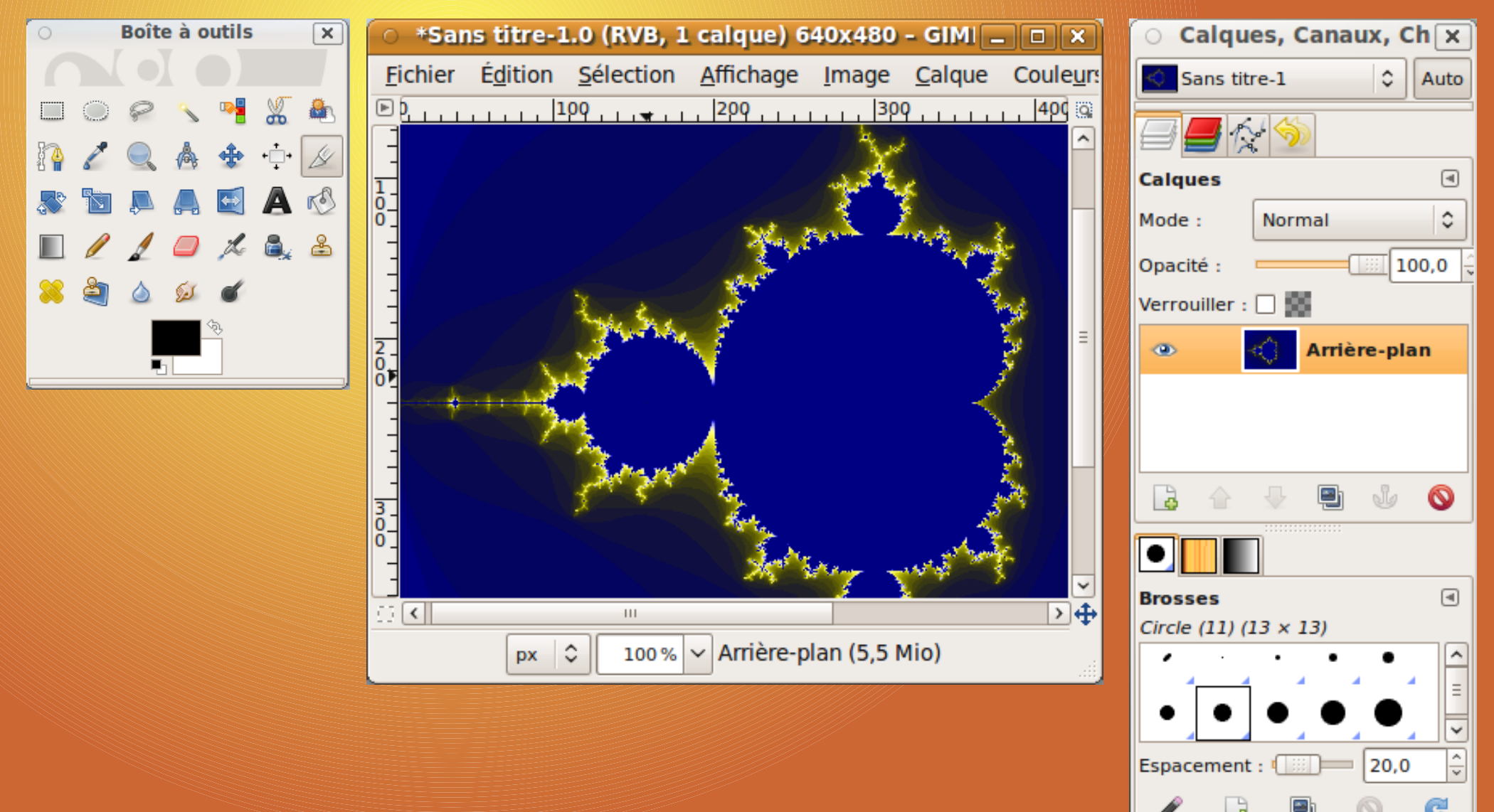

# Création d'une nouvelle image

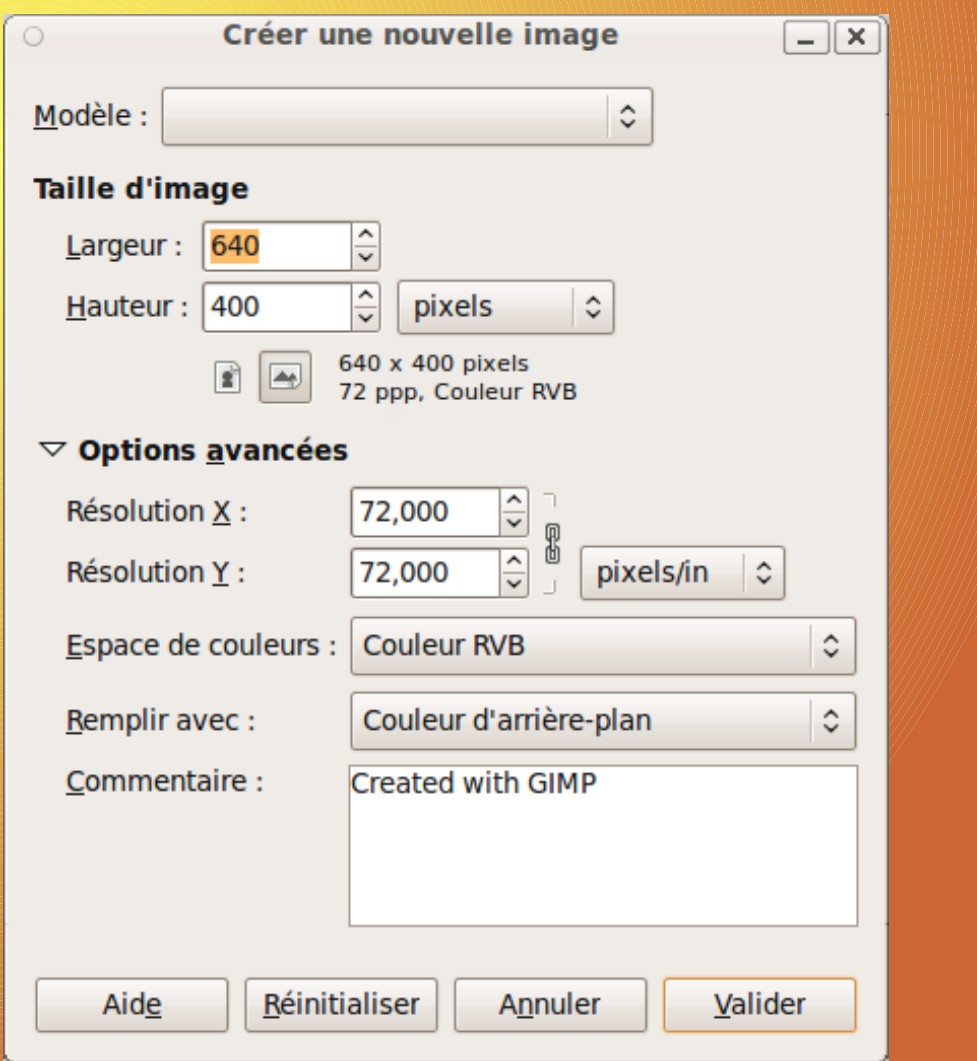

# Déplacement à la sourie

- Molette : déplacement vertical
- <Shift> + molette : déplacement horizontal
- <CTRL>+molette : Réglage du zoom

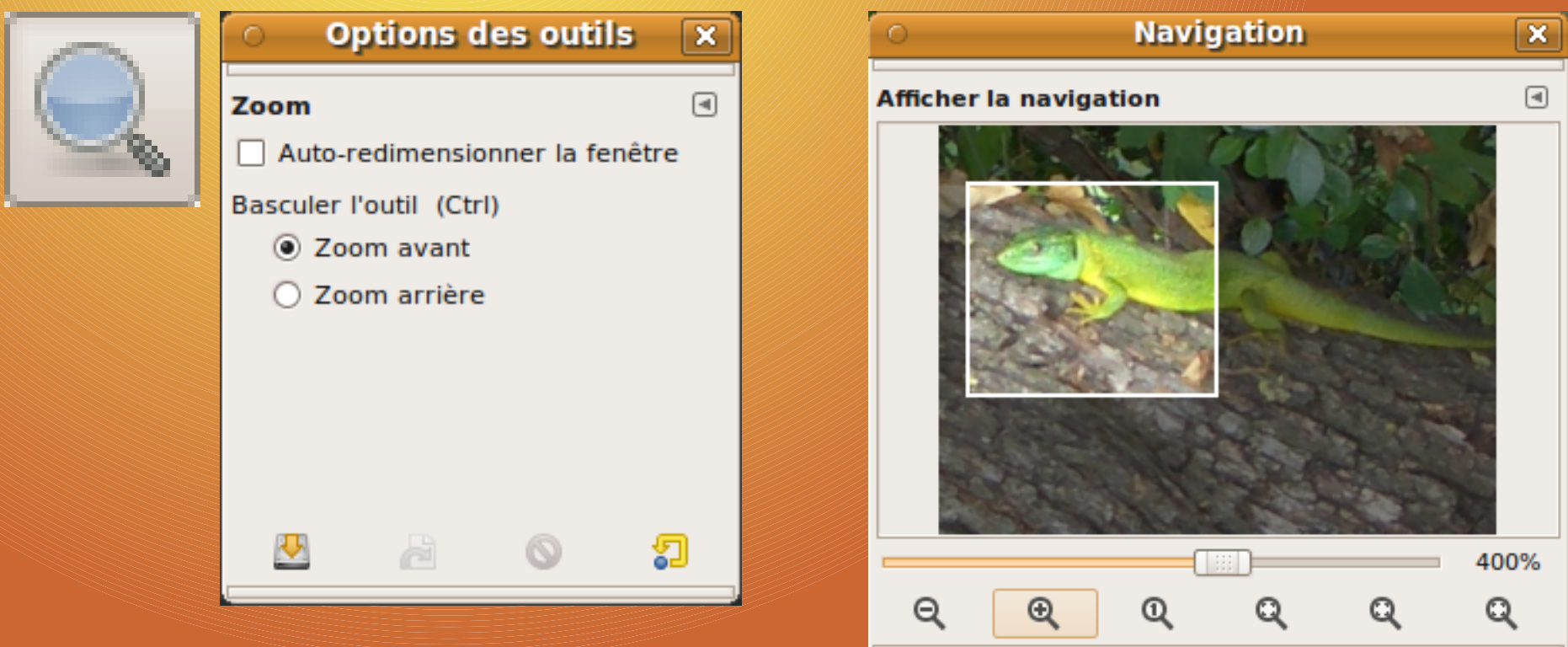

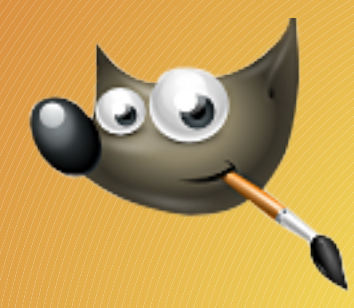

## Travailler avec plusieurs fenêtre

#### • Affichage nouvelle vue

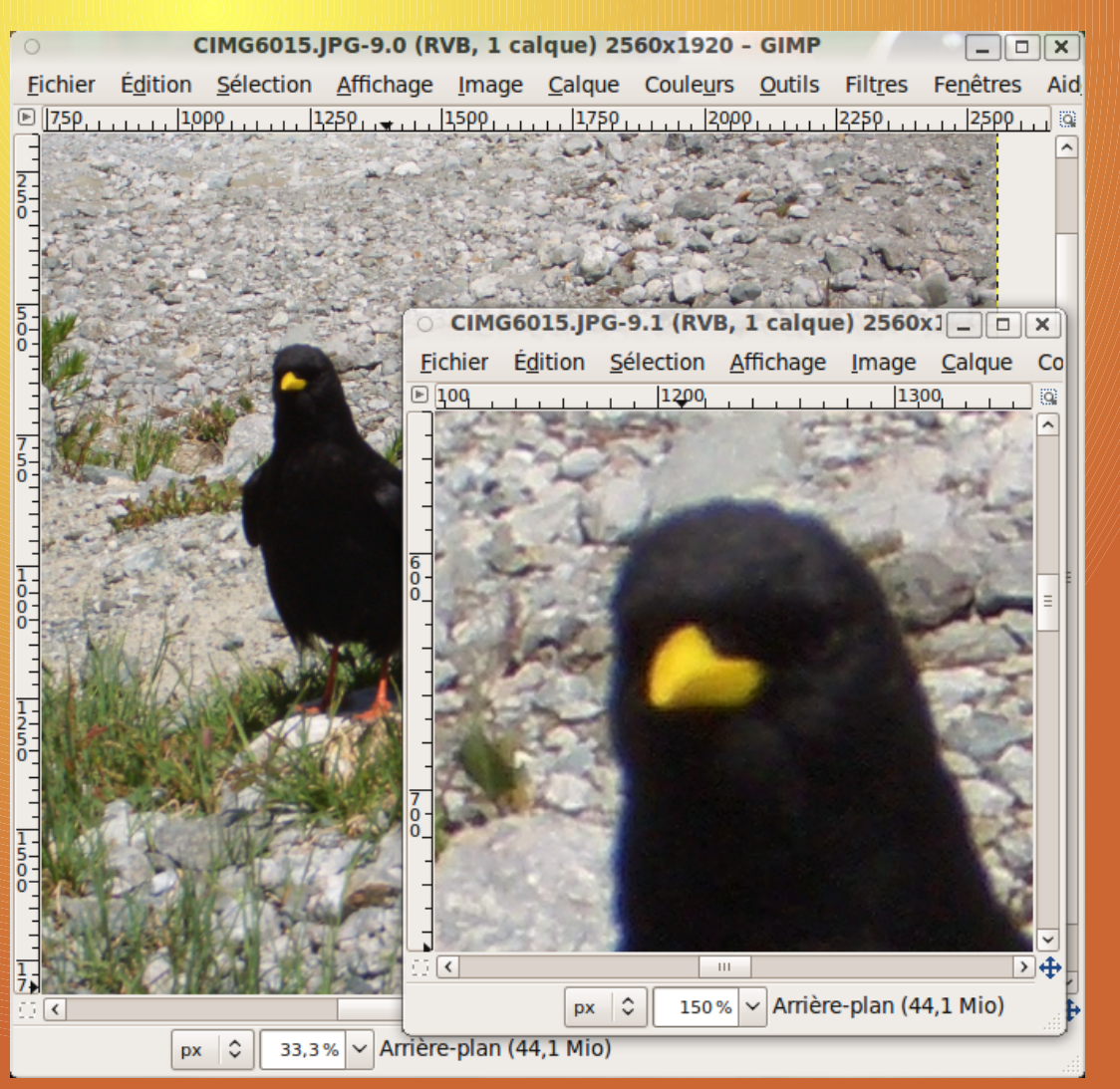

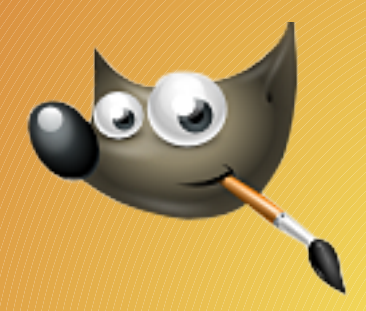

## Sélecteur de couleur

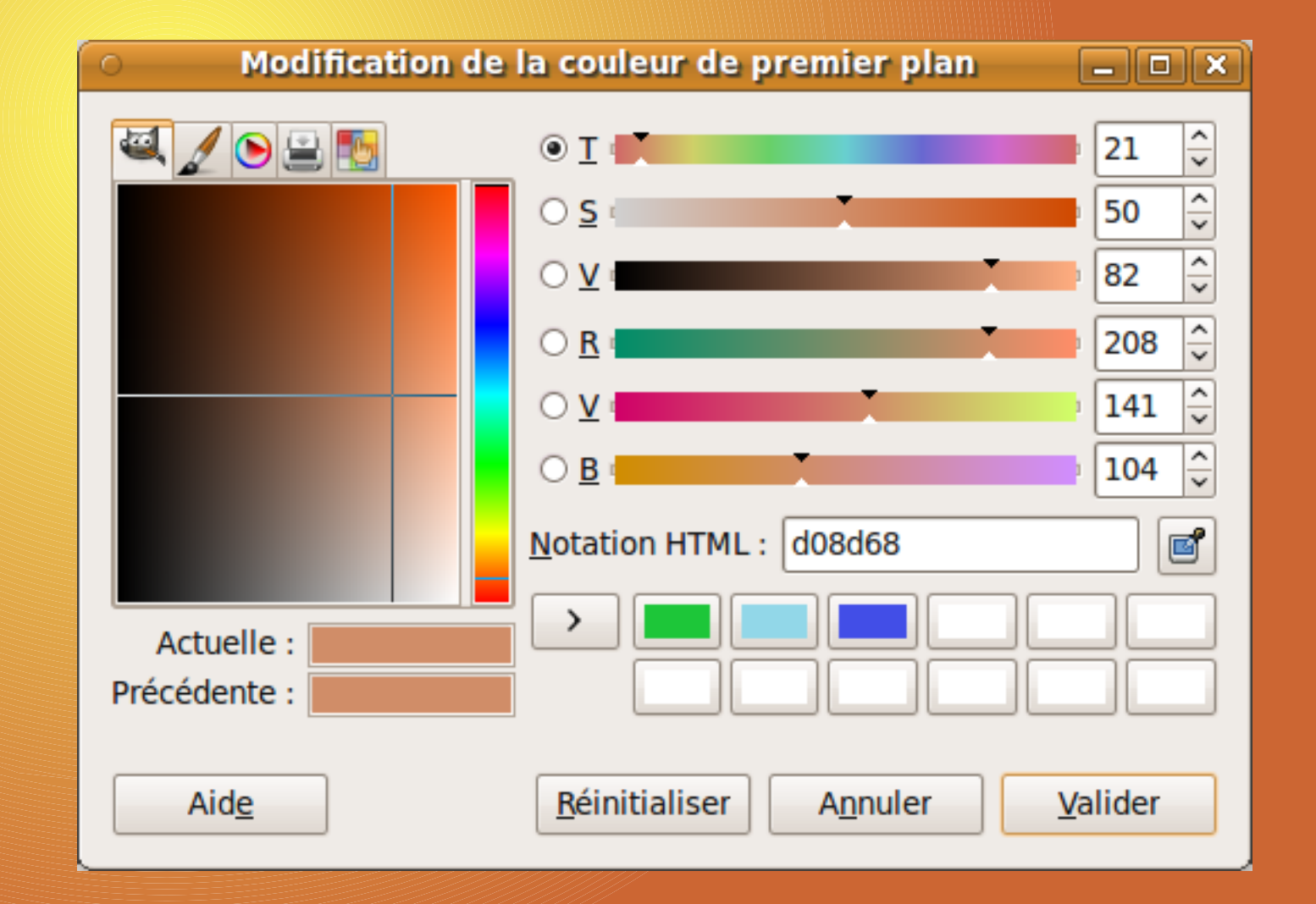

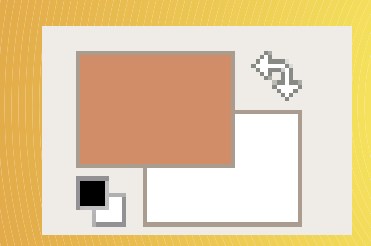

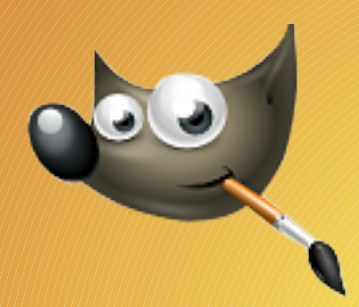

## Les outils de dessin

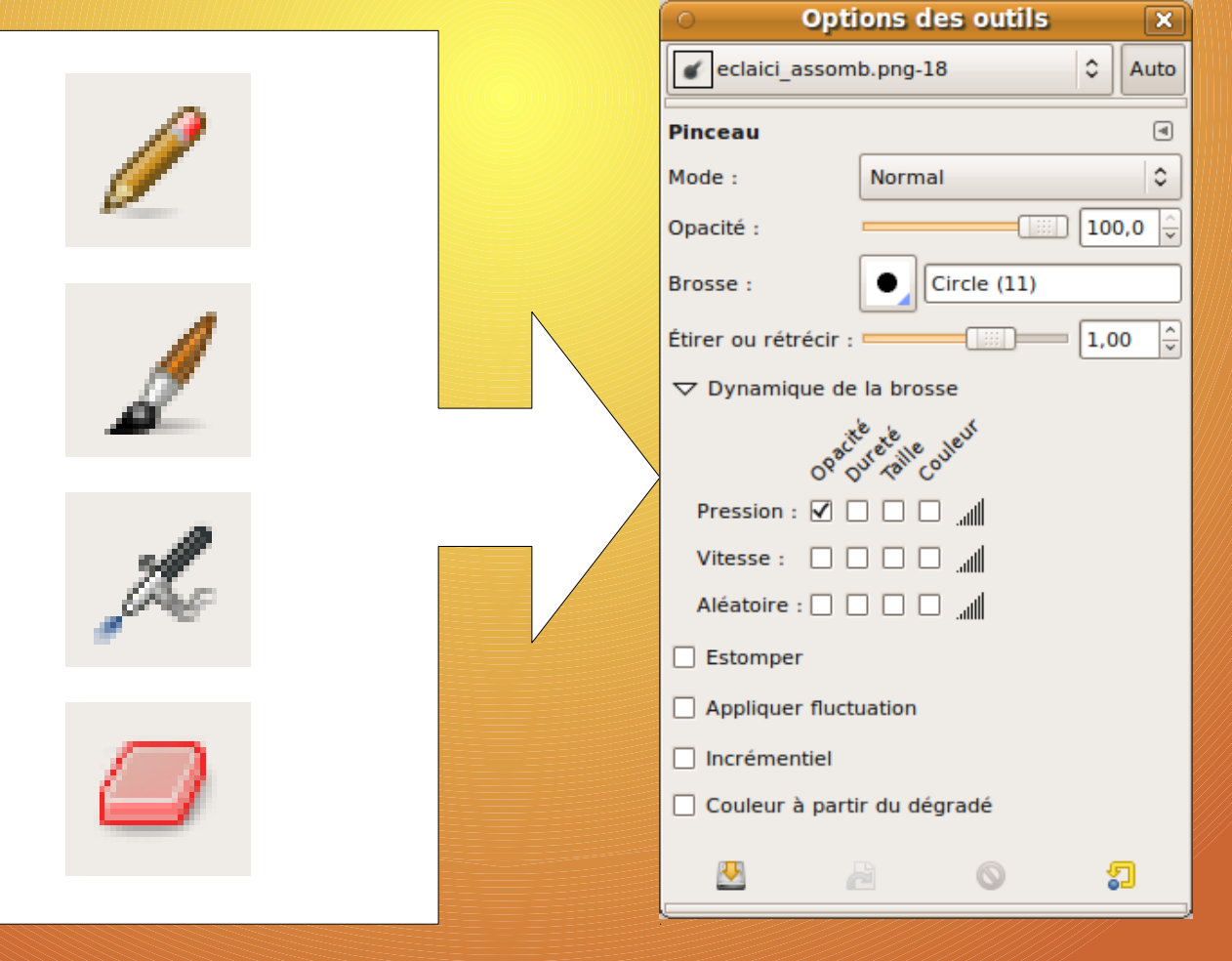

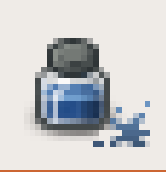

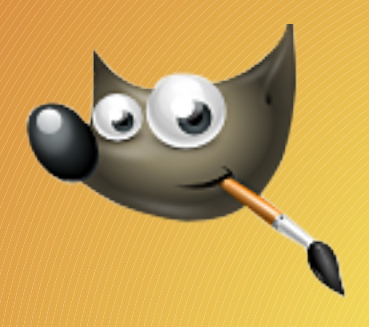

# Remplissage, Dégradé

D

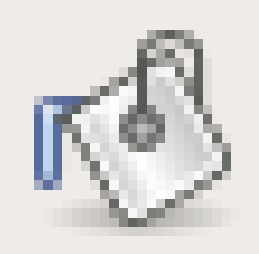

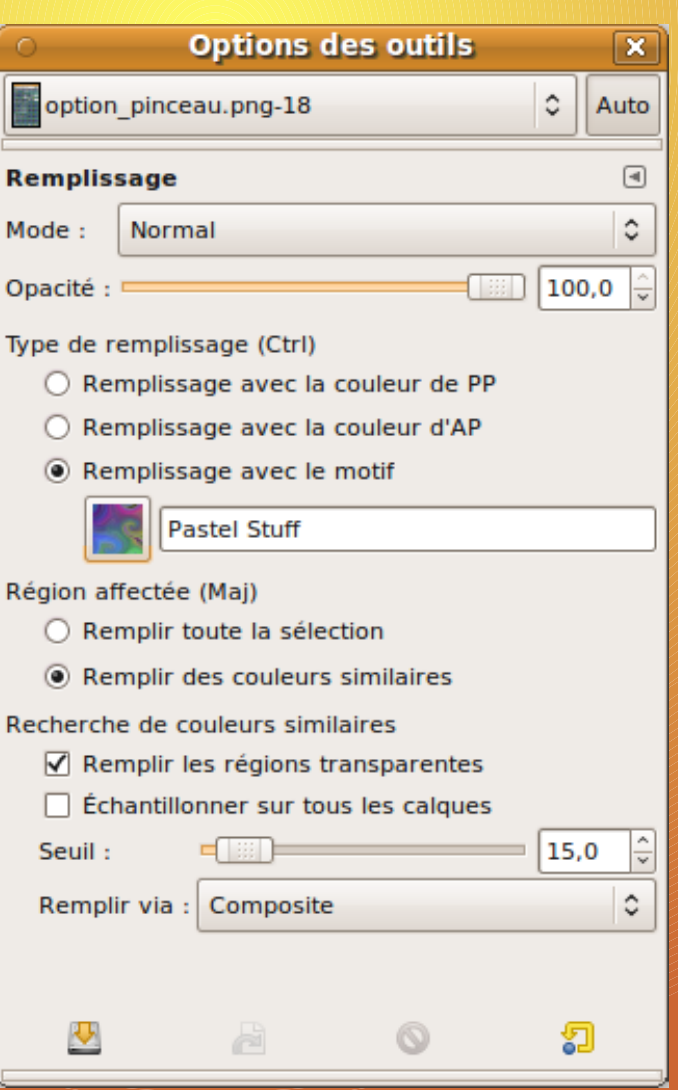

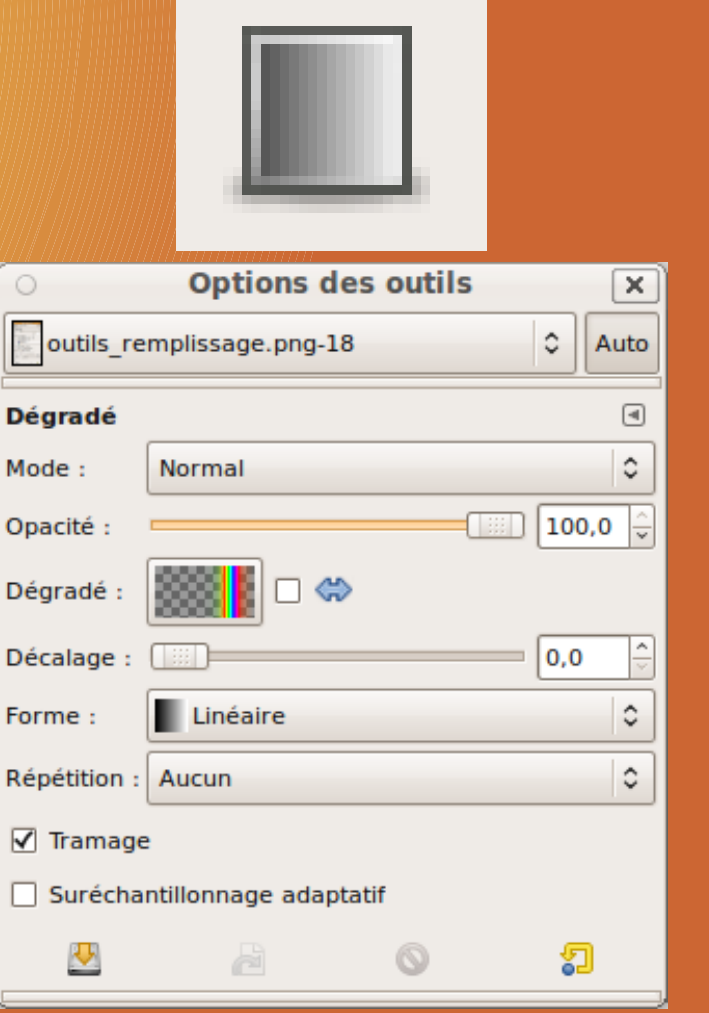

# Modification du tracé

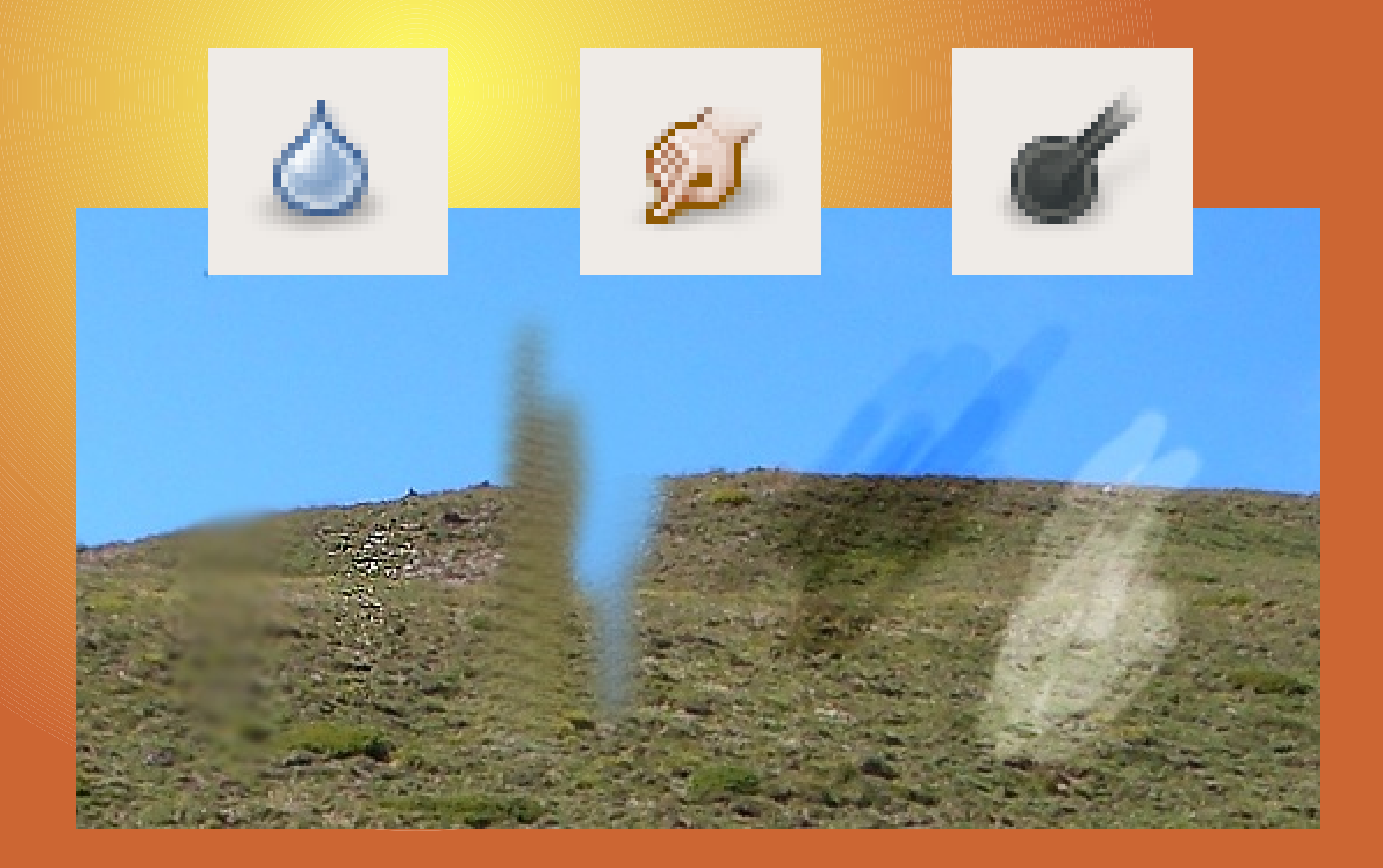

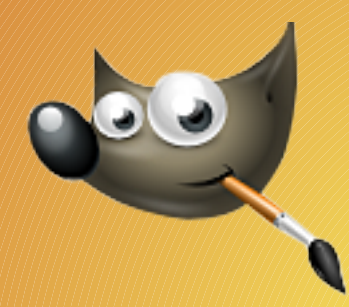

# Outils de sélection

• Sélection de formes géométriques

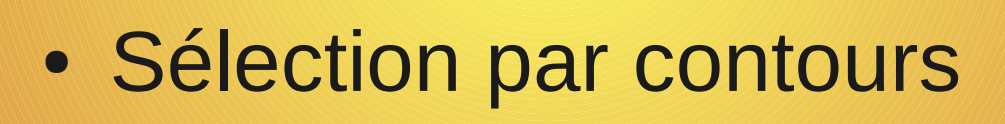

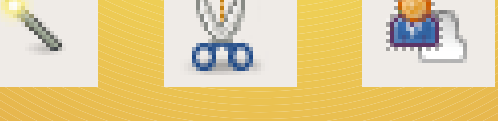

• Sélection par couleurs

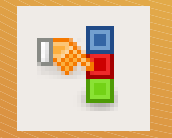

<u>i. . . . .</u>

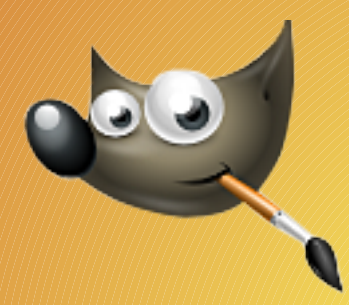

# Dessiner des formes géométriques

• Tracer une sélection Édition > Tracer la sélection

• Tracer un chemin Édition > Tracer le chemin

• Utiliser Gfig Filtre > Rendu > Figures géométriques (Gfig)

# Correction des couleurs

● Réglages des niveaux

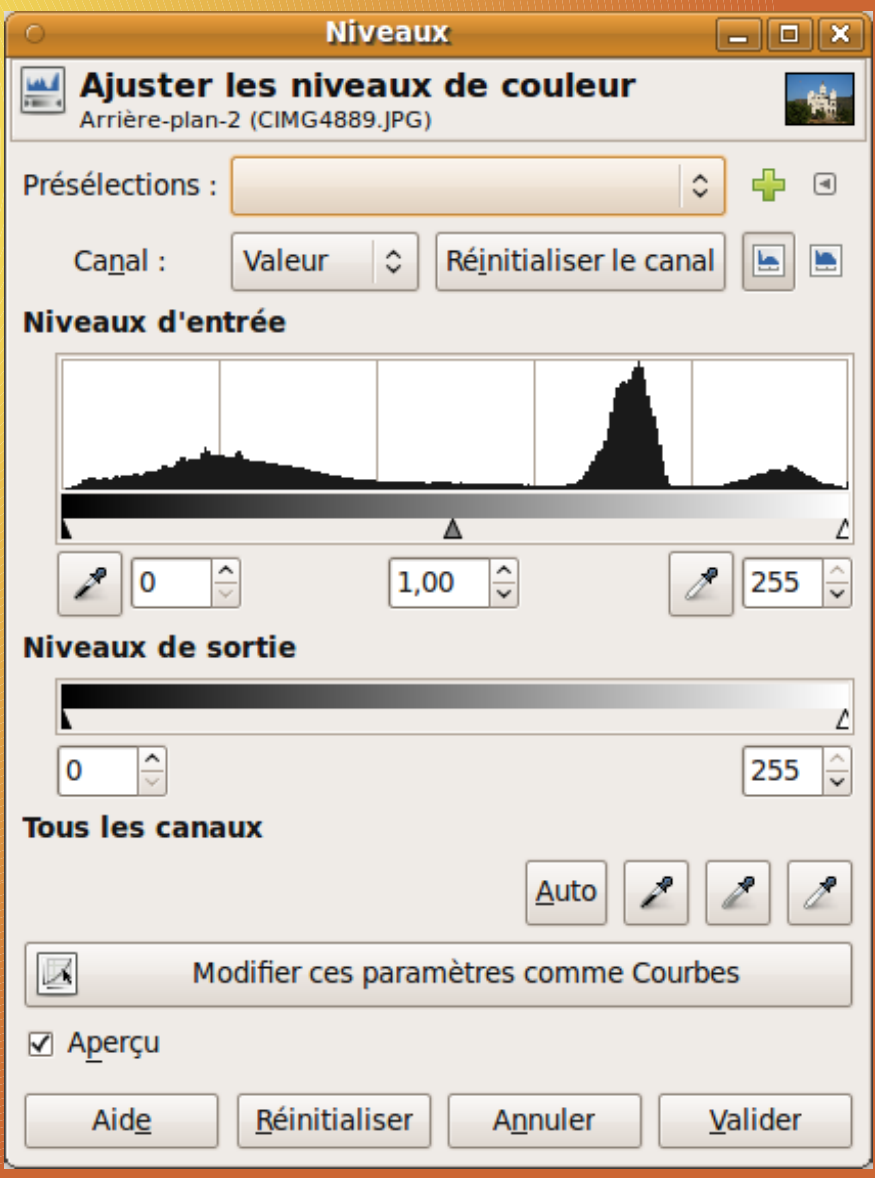

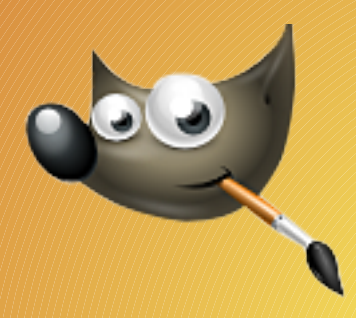

## Le cadrage

#### ● Rotation de l'image

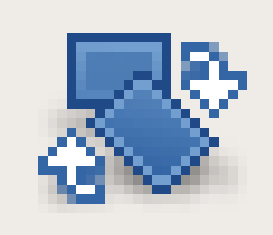

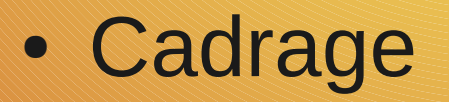

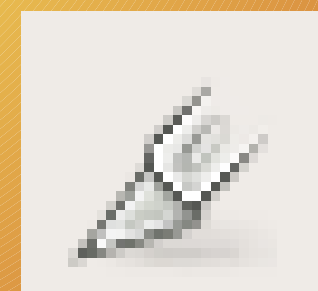

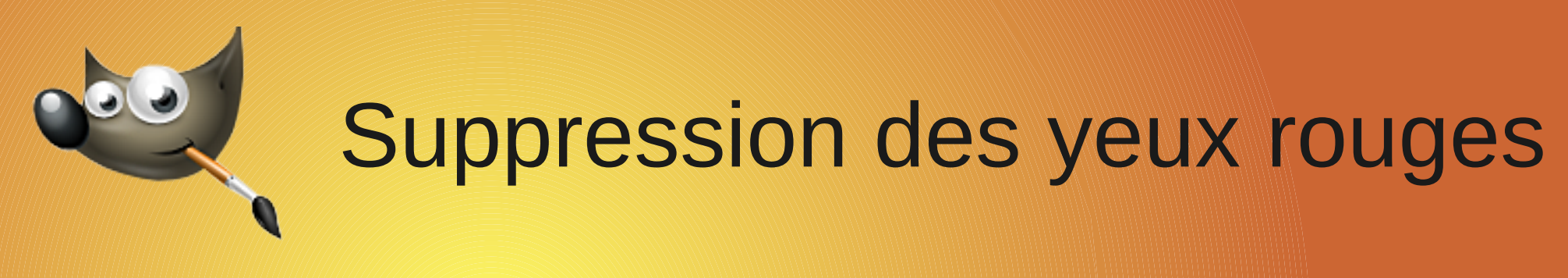

• Filtres > Amélioration > Suppression des yeux rouges...

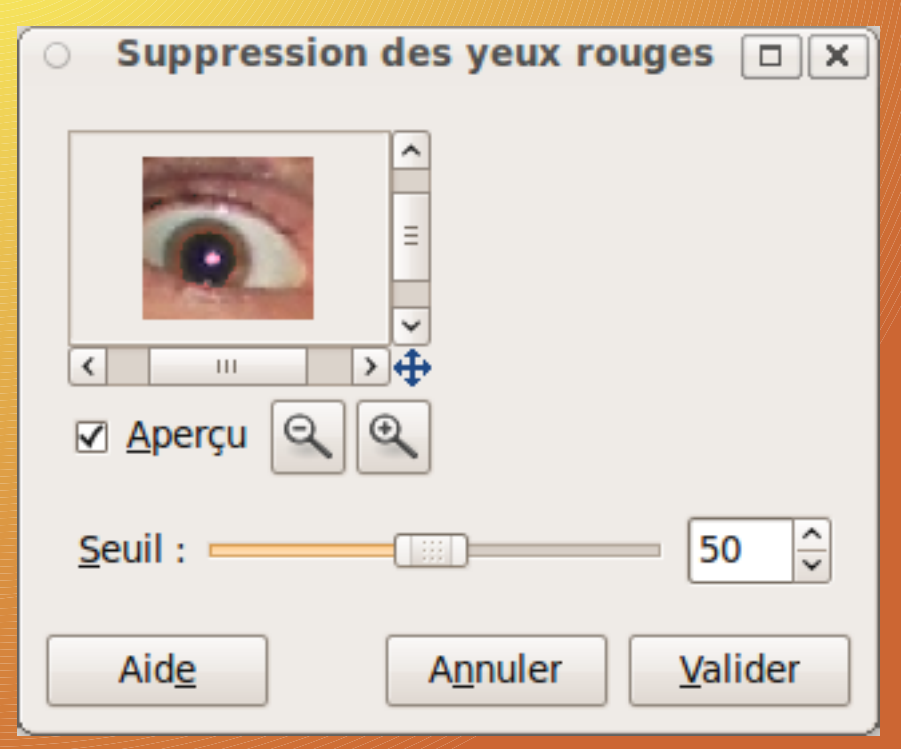

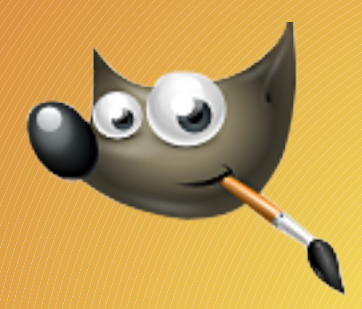

# Supprimer des détails

#### • Outil de clonage ou correcteur

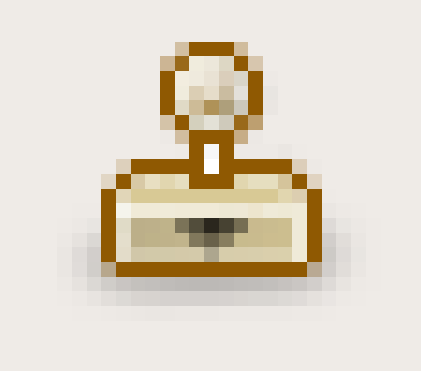

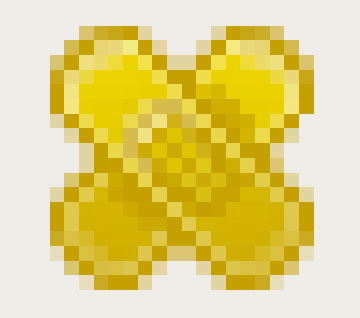